$W\!\!\otimes\!\!M$  information

## W&M Lab Print Queue and Usage

## You MUST have funds available in your W&M Express account to print.

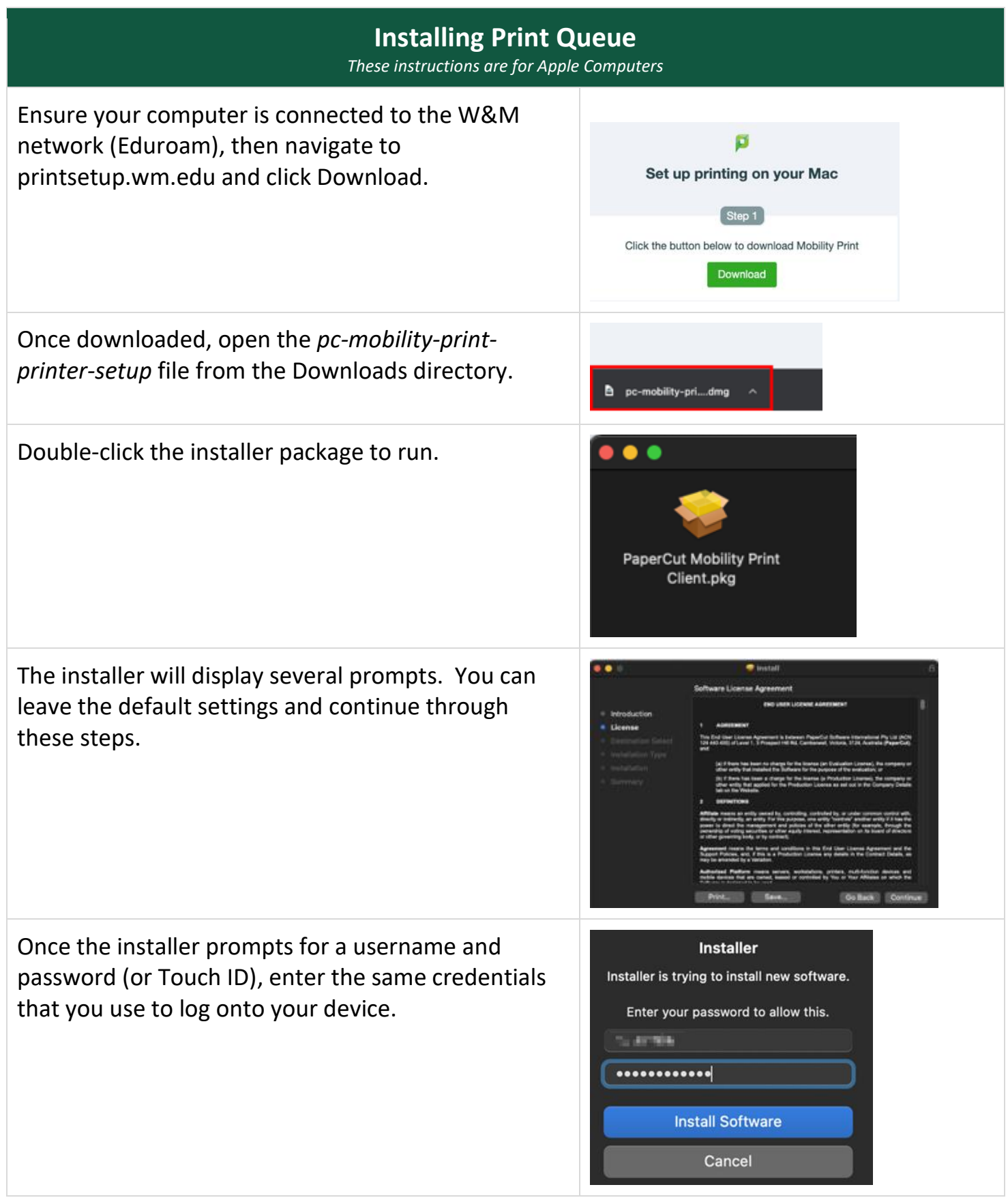

When the installation completes, the printer *wmprint* will appear in your list of available printers. You can verify this by going to *System Preferences > Printers and Scanners.*

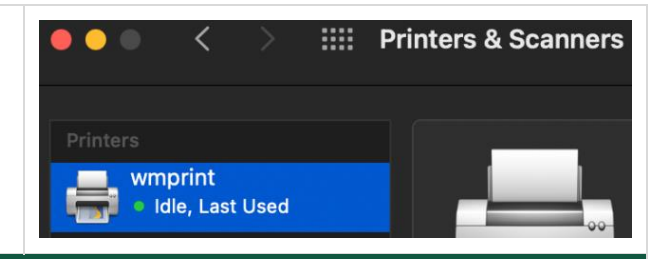

## **Printing to the Print Queue (wmprint)**

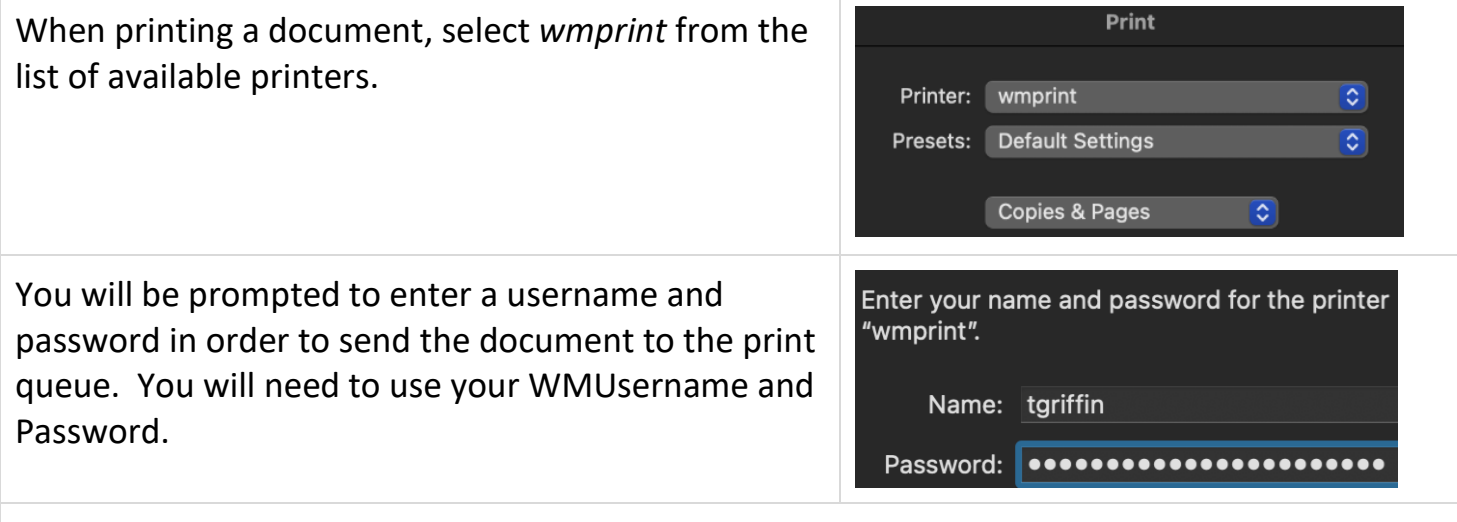

- You are now ready to visit any Lab Print station around campus to print your document.
- You can release your print by swiping your Tribe Card and choosing the needed document. You can also scan the QR code on the printer

You MUST have funds available in your W&M Express account to print.